# <span id="page-0-0"></span>**Dell™ 2009W 平板显示器用户指南**

### 关于本显示器

<u>[产品功能特点](file:///C:/data/Monitors/2009W/cs/ug/about.htm#Product%20Features)</u><br>[了解组件和控制](file:///C:/data/Monitors/2009W/cs/ug/about.htm#Identifying) [显示器规格](file:///C:/data/Monitors/2009W/cs/ug/about.htm#Specifications) [通用串行总线](file:///C:/data/Monitors/2009W/cs/ug/about.htm#Universal%20Serial%20Bus%20(USB)%20Interface)(USB)接口 [即插即用功能](file:///C:/data/Monitors/2009W/cs/ug/about.htm#plug_and_play_capability) [维护指引](file:///C:/data/Monitors/2009W/cs/ug/about.htm#Maintenance)

### 安装设置显示器

[装上支架](file:///C:/data/Monitors/2009W/cs/ug/setup.htm#Attaching%20the%20Stand)  [连接显示器](file:///C:/data/Monitors/2009W/cs/ug/setup.htm#Connecting%20Your%20Monitor) [组织线缆](file:///C:/data/Monitors/2009W/cs/ug/setup.htm#Organizing%20Your%20Cables) 装上[Dell Soundbar](file:///C:/data/Monitors/2009W/cs/ug/setup.htm#Soundbar%20Attachment%20to%20the%20Monitor) (选件) [卸下支架](file:///C:/data/Monitors/2009W/cs/ug/setup.htm#Removing%20the%20Stand)

### 操作显示器

[使用前面板控制](file:///C:/data/Monitors/2009W/cs/ug/operate.htm#Using%20the%20Front%20Panel) [使用屏幕显示](file:///C:/data/Monitors/2009W/cs/ug/operate.htm#Using%20the%20OSD)(OSD) [设置最佳分辨率](file:///C:/data/Monitors/2009W/cs/ug/operate.htm#Setting%20the%20Optimal%20Resolution)  使用 [Dell Soundbar](file:///C:/data/Monitors/2009W/cs/ug/operate.htm#Using%20the%20Dell%20Soundbar%20(Optional)) (选件) [使用倾斜、旋转和垂直扩展](file:///C:/data/Monitors/2009W/cs/ug/operate.htm#Using%20the%20Tilt,%20Swivel,%20and%20Vertical%20Extension)  [旋转显示器](file:///C:/data/Monitors/2009W/cs/ug/operate.htm#Rotating%20the%20Monitor)<br>调整操作系统的旋转设置

### 故障排除 [显示器故障排除](file:///C:/data/Monitors/2009W/cs/ug/solve.htm#Troubleshooting%20Your%20Monitor) <u>[常见问题](file:///C:/data/Monitors/2009W/cs/ug/solve.htm#Common%20Problems)</u><br>[产品特定问题](file:///C:/data/Monitors/2009W/cs/ug/solve.htm#Product%20Specific%20Problems) [通用串行总线问题](file:///C:/data/Monitors/2009W/cs/ug/solve.htm#Universal%20Serial%20Bus%20(USB)%20Specific%20Problems)

附录

[安全说明](file:///C:/data/Monitors/2009W/cs/ug/appendx.htm#Safety%20Information) FCC[声明\(仅针对美国\)](file:///C:/data/Monitors/2009W/cs/ug/appendx.htm#FCC%20Notice)  [联系](file:///C:/data/Monitors/2009W/cs/ug/appendx.htm#Contacting%20Dell) Dell

[Dell™ Soundbar](file:///C:/data/Monitors/2009W/cs/ug/solve.htm#Soundbar%20(Optional)%20Troubleshooting) 故障排除

# 注、注意和警告

(注: "注"表示可以帮助您更好使用显示器的重要信息。

● 注意: "注意"表示可能会造成硬件损坏和数据丢失,并告诉您如何避免该问题。

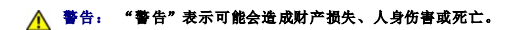

### 本文档中的信息会随时变更,恕不另行通知。<br>© 2008 Dell Inc. 保留所有权利。

未经 Dell Inc. 书面许可,严禁以任何形式复制本文档之内容。

本文中使用的商标:D*ell 和 Del*l 标志是 *Dell Inc 的商标:Microsoft、Windows M Windows NT 是Microsoft Corporation 的法期商标。Eddebe Systems Incorporated 在某些辖区注册的商标。ENERGY<br>STAR (能源之星)是美国环境保护局的注册商标。作为 ENERGY STAR 合作伙伴,Dell <i>Inc. 确定本产*品符合 ENERGY ST

本文中用到的其它商标和品牌名称均属其各自拥有人所有。Dell Inc. 对于自己之外的商标和品牌名称没有任何专有利益。

型号 2009W

2008 年 1 月 Rev. A00

### <span id="page-1-0"></span>关于本显示器 **Dell™ 2009W** 平板显示器用户指南

- [产品功能特点](#page-1-1)
- [了解组件和控制](#page-1-2)
- [显示器规格](#page-3-1)
- **[通用串行总线](#page-5-1)(USB)接口**
- [即插即用功能](#page-7-1)
- 维护指引

# <span id="page-1-1"></span>产品功能特点

**Dell™ 2009W** 平板显示器采用有源矩阵、薄膜晶体管(TFT), 液晶显示屏(LCD)。显示器功能特点包括:

- 20 英寸 (508 mm) 可视显示区域。
- 1680 x 1050 分辨率, 以及全屏幕支持更低的分辨率。
- 宽观看角度,允许从卧式或立式位置观看,或两边对换。
- 使用倾斜、旋转和垂直扩展。
- 可拆卸底座和 VESA 100 mm 安装孔, 可以灵活地进行安装。
- 如果您的系统支持,则会具有即插即用功能。
- 屏幕显示 (OSD) 调整, 可以方便地进行设置和屏幕优化。
- 软件和文档光盘包括信息文件(INF)、图像颜色匹配文件(ICM)和产品文档。
- 省电功能,符合能源之星标准。
- 防盗锁槽。

# <span id="page-1-2"></span>了解组件和控制

# 前视图

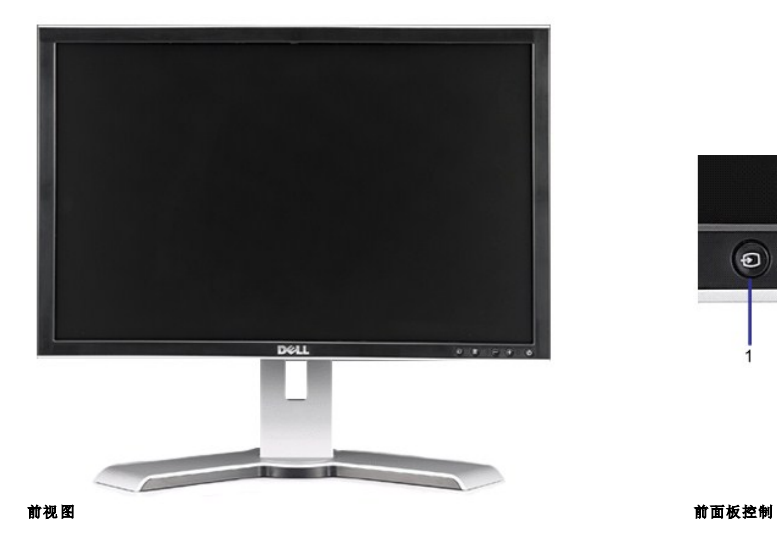

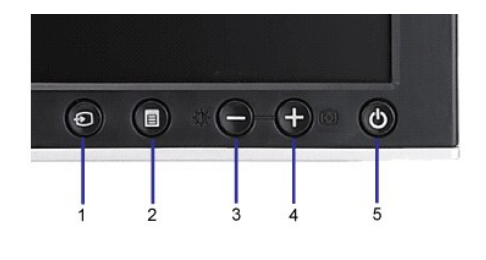

- 标签 描述
- **1** 输入源选择
- **2** OSD 菜单/选择按钮
- <span id="page-2-0"></span>亮度和对比度/向下(-)按钮
- 自动调整/向上(+)按钮
- 电源按钮(带电源指示灯

# 后视图

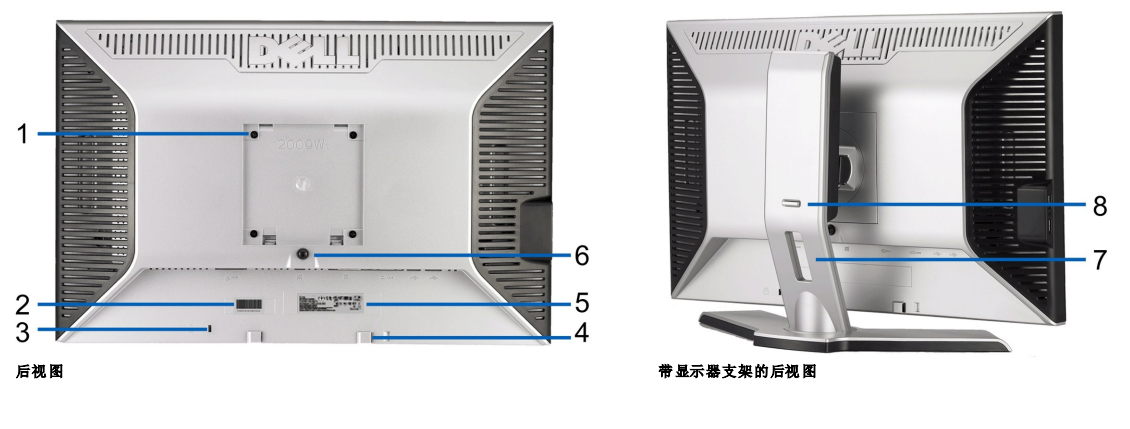

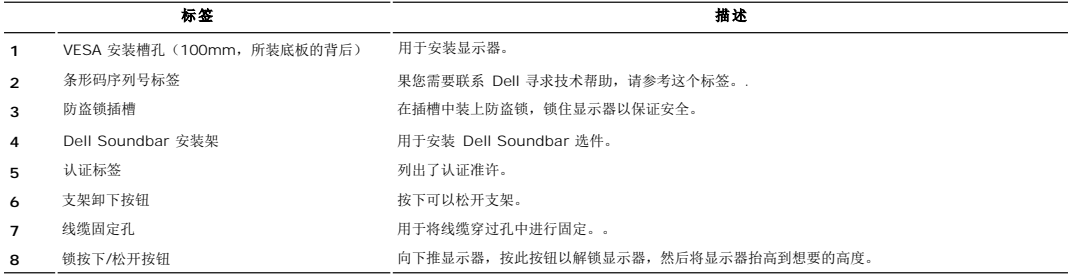

# 侧视图

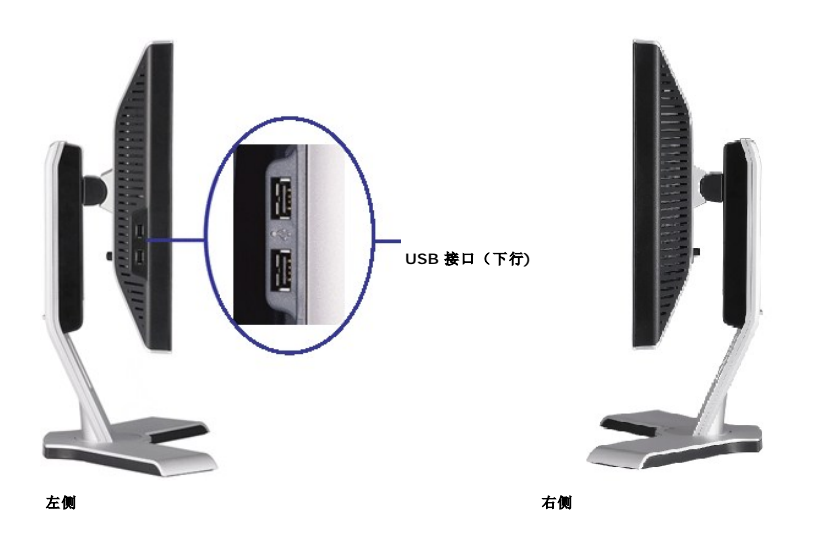

# 底视图

<span id="page-3-0"></span>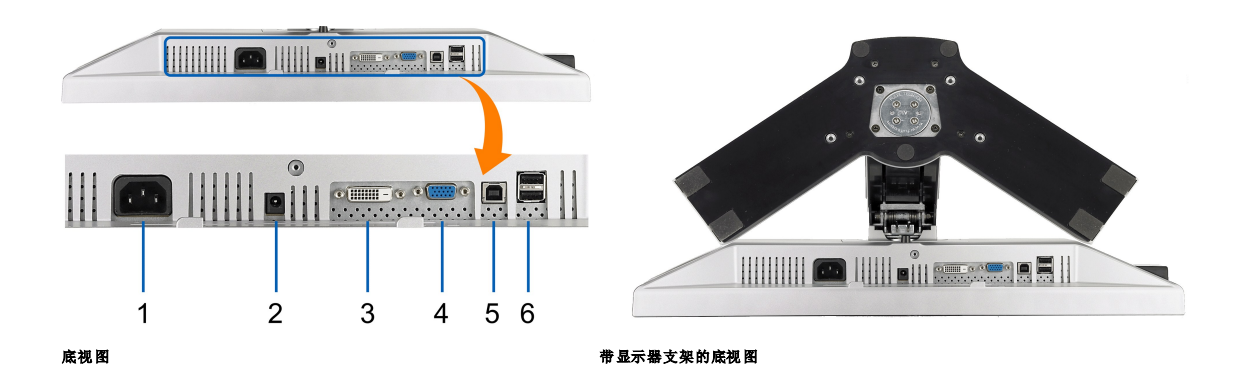

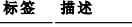

- **1** 交流电源线接口.
- **2** 用于 Dell Soundbar 的直流电源接口
- **3** DVI 接口
- **4** VGA 接口
- **5** USB 上行接口
- **6** USB 接口

### <span id="page-3-1"></span>显示器规格

T下面介绍各种电源管理模式,以及于显示器不同的接口的针脚分配。

### 电源管理模式

如果您的计算机上安装了符合 VESA 的 DPM™ 标准的显卡或软件,则在不使用时,显示器会自动降低其功耗。 这就是"节能模式"。<br>当计算机检测到来自键盘、鼠标或其它输入设备的输入时,显示器自动恢复运行。 下表显示了这项自动节能功能的功耗和信号:

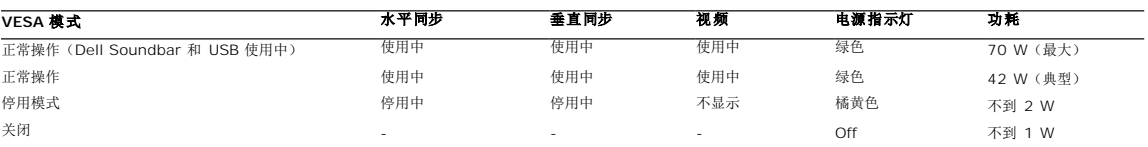

OSD 仅在*正常操作*模式下可用。当在活动-关模式中按下**菜单**或加号按钮时,以下其中一个信息会显示:<br>省电模式 下的模拟 输入。 按计算 机电源 按钮或键 盘上的任意键或 移动一下鼠标<br>或

省电模式下的数字输入。按计算机电源按钮或键盘上的任意键或移动一下鼠标

启动计算机和显示器以访问 OSD。

**/ 注**: 本显示器符合 ENERGY STAR®(能源之星)和 TCO '99/TCO '03 电源管理标准。

\* 只有从显示器上拔下主电缆才能在关机模式下取得零能耗。

### 针脚分配

**VGA** 接口

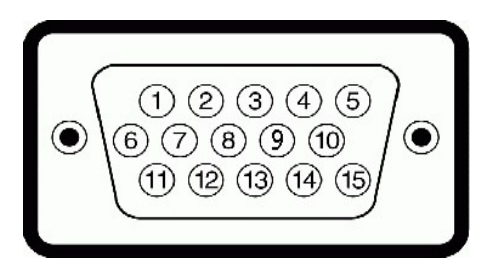

### 针脚号码 **15** 针侧信号线的显示器侧

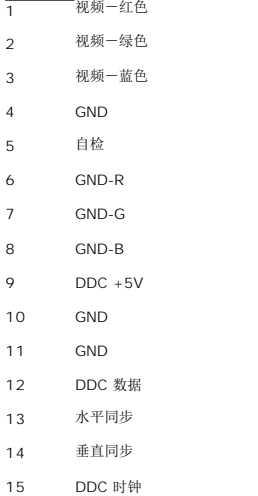

### **DVI 接口**

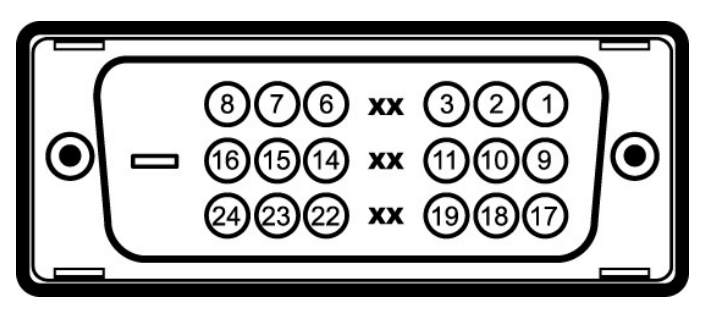

### 针脚号码 **24** 针侧信号线的显示器侧 T.M.D.S. 数据 2-

- T.M.D.S. 数据 2+
- T.M.D.S. 数据 2 屏蔽
- 未连接
- 未连接
- DDC 时钟
- DDC 数据
- 未连接
- T.M.D.S. 数据 1-
- T.M.D.S. 数据 1+
- T.M.D.S. 数据 1 屏蔽
- 未连接
- 未连接
- +5V 电源
- 自检

<span id="page-5-0"></span>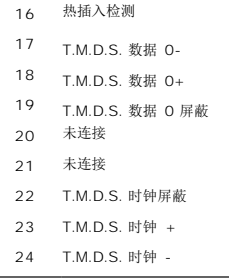

<span id="page-5-1"></span>通用串行总线**(USB)**接口

本节介绍显示器左侧的 USB 端口

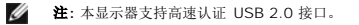

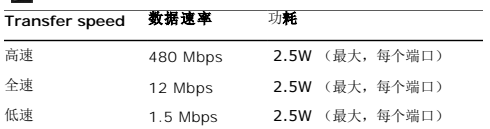

**USB** 上游接口

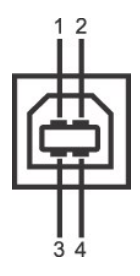

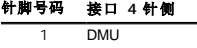

2 VCC 3 DPU

4 GND

### **USB** 下游接口

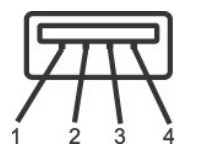

### 针脚号码 接口 **4** 针侧

- 1 VCC
- 2 DMD
- 3 DPD
- 4 GND

### **USB** 端口

l 1 个上行 - 后面<br>l 4 个下行 - 2 个在后面,2 个在左边

注**:** USB 2.0 功能需要支持 2.0 的计算机。

注**:** 显示器的 USB 接口仅在显示器处于开机状态时 (或处于节能模式时)工作。 关闭显示器后重新打开会重新枚举其 USB 接口,所连的外设可能需要几秒时间才能恢复正常功能。

## <span id="page-7-1"></span><span id="page-7-0"></span>即插即用功能

您可以在兼容即插即用的系统中安装本显示器。 本显示器会自动使用显示数据通道(DDC) 协议为计算机系统提供其扩展显示标识数据(EDID),以便系统可以自行配置,并优化显示器设置。丿<br>可以选择不同设置。有关更改显示器设置的详情,请参阅[操作显示器](file:///C:/data/Monitors/2009W/cs/ug/operate.htm)。

## 平板规格

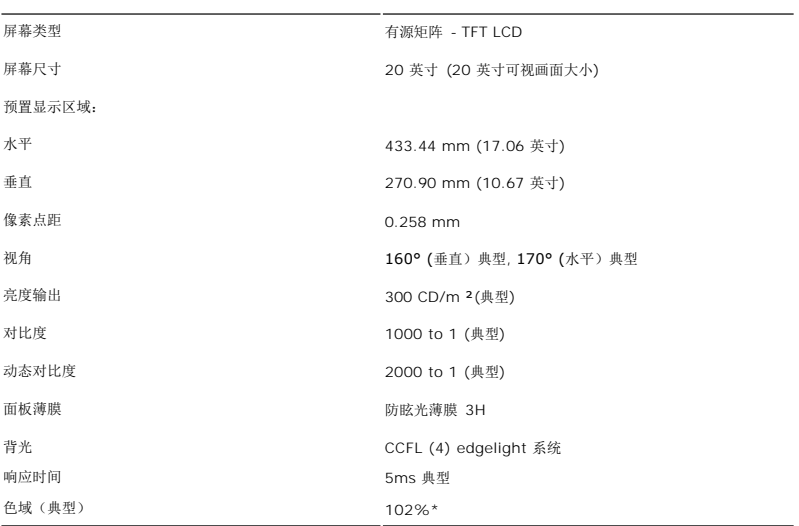

\* 2009W 色域(典型)基于 CIE1976 (102%) 和 CIE1931 (92%) 测试标准。

## 分辨率规格

水平扫描范围 30 kHz 至 81 kHz (自动)

垂直扫描范围 56 Hz 至 76 Hz(自动) 最佳预置分辨率 1680 x 1050 at 60 Hz

### <span id="page-9-0"></span>附录 **Dell™ 2009W** 平板显示器用户指南

- [安全说明](#page-9-1) ● FCC声明(仅针对美国) ● [联系](#page-9-3) Dell
- 

# <span id="page-9-1"></span>警告**:** 安全说明

### 警告**:** 如果不按本文档所述使用控件、进行调整或执行其它任何过程,可能导致电击、触电和**/**或机械伤害。

有关安全说明的信息,请参阅产品信息指南。

### <span id="page-9-2"></span>**FCC** 声明(仅针对美国)和其它管制信息

关于 FCC 声明和其它管制信息,请参见管制符合性网站,网址是 **http://www.dell.com/regulatory\_compliance**。

### <span id="page-9-3"></span>联系 **Dell**

美国客户,请致电 **800-WWW-DELL (800-999-3355)**。

注**:** 如果您不能上网,则可以在购买发票、装箱单、票据或Dell 产品目录中找到联系信息。

Dell 提供多种网上和电话支持和服务选项。服务时间视国家/地区和产品不同的而有所差异,在您的地区可能不提供某些服务。要联系Dell取得销售、技术支持或咨询客户服务问题:

- **1.** 访问 **support.dell.com**。
- **2.** 在页面底部的选择国家**/**地区下拉菜单中确认您的国家或地区。
- **3.** 单击页面左边的联系我们。
- **4.** 根据需要选择相应的服务或支持链接。
- **5.** 选择自己方便的联系Dell的方法。

[返回目录页](file:///C:/data/Monitors/2009W/cs/ug/index.htm)

### <span id="page-10-0"></span>操作显示器 **Dell™ 2009W** 平板显示器用户指南

- 使用前面板控制
- **[使用屏幕显示](#page-11-1)(OSD)**
- 设置最佳分辨率
- 使用 Dell Soundbar (选件)
- 使用倾斜、旋转和垂直扩展
- 旋转显示器
- 调整操作系统的旋转设置

## <span id="page-10-1"></span>使用前面板控制

使用显示器前面的控制按钮调整所显示图像的特性。在您使用这些按钮调整控制时,OSD 会随着变化显示这些特性的数字值。

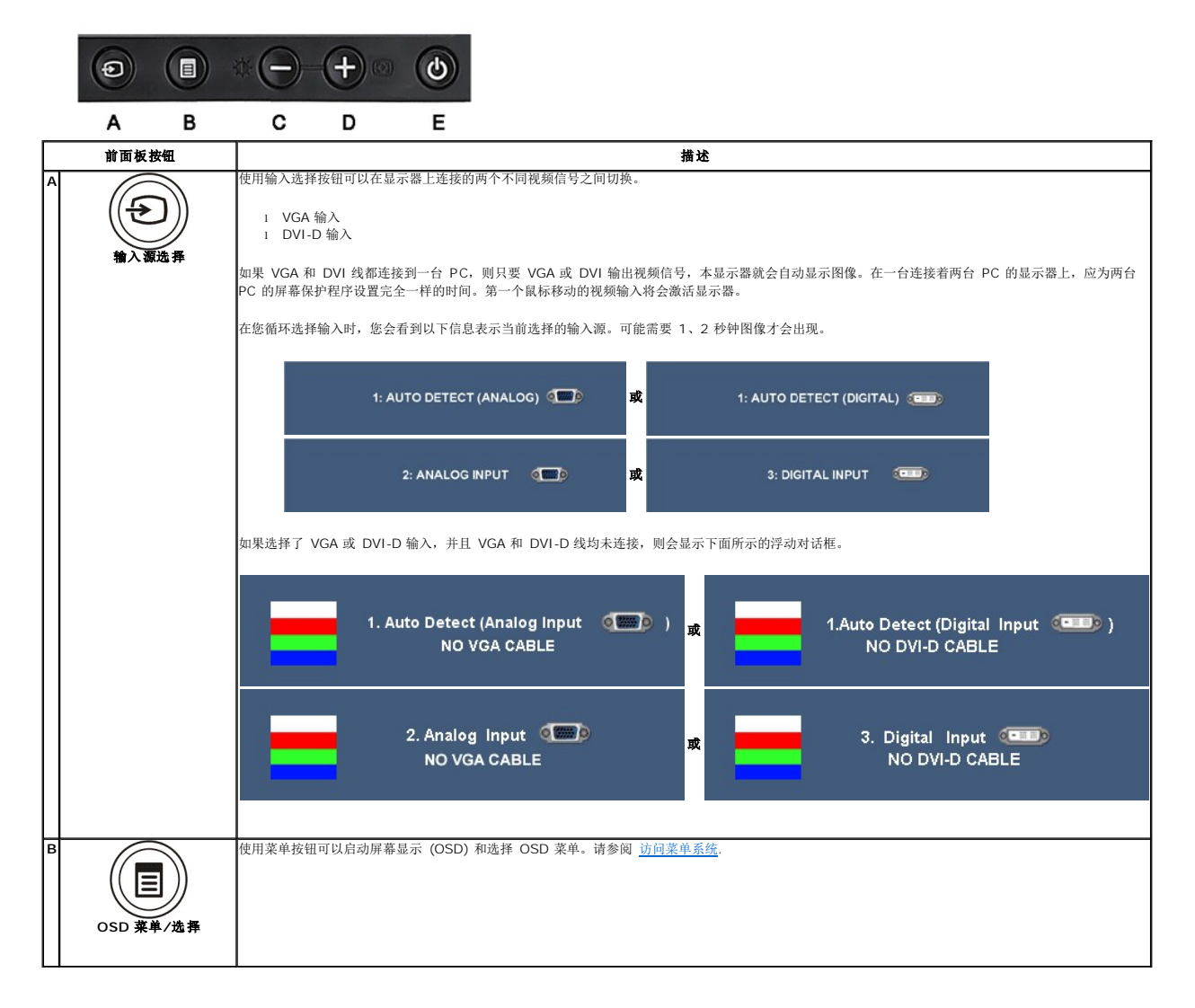

<span id="page-11-0"></span>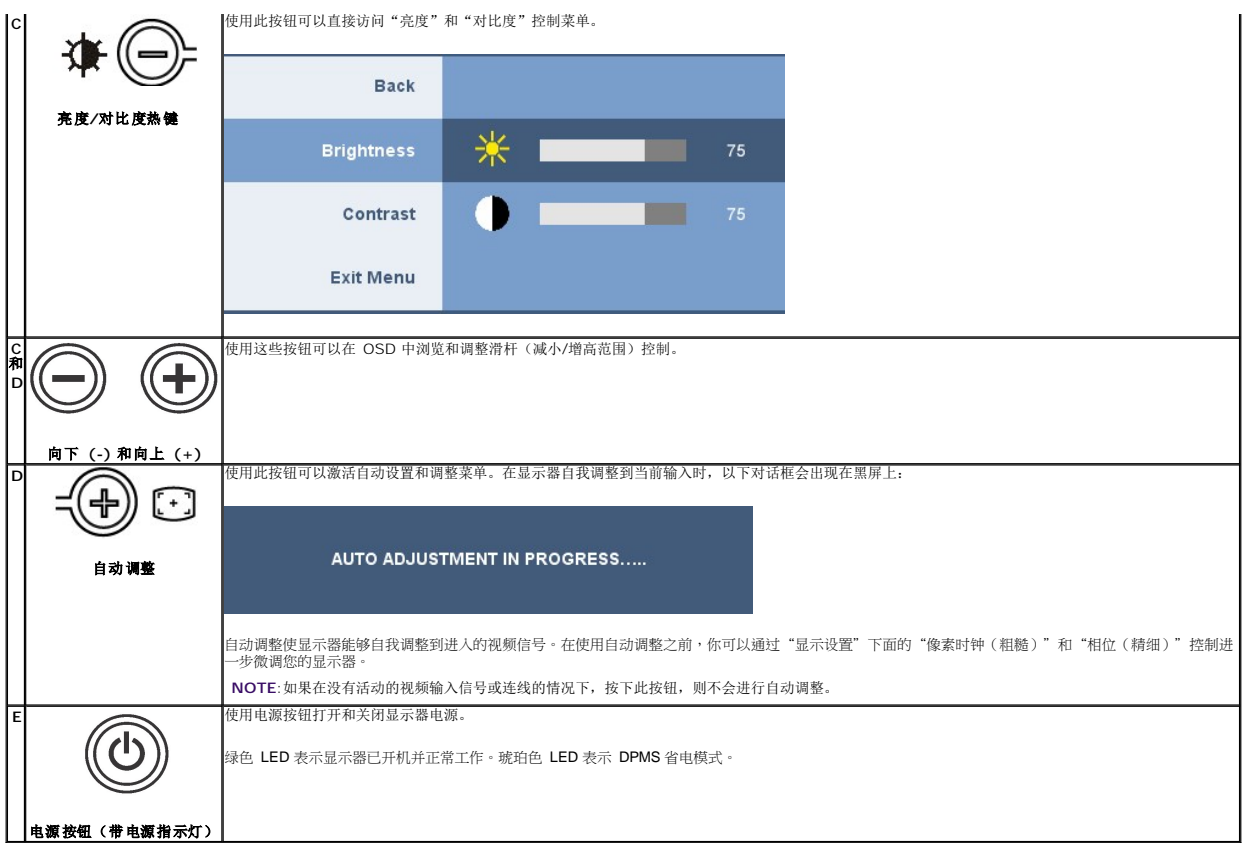

# <span id="page-11-1"></span>使用屏幕显示**(OSD)**

### <span id="page-11-2"></span>访问菜单系统

注**:** 如果您更改了设置,之后继续到另一个菜单或退出 OSD 菜单,显示器会自动保存所做更改。如果您更改了设置,之后等 OSD 菜单消失,所做更改也会保存。 **1.** 按菜单按钮打开 OSD 菜单并显示主菜单。

### 模拟 **(VGA)** 输入的主菜单

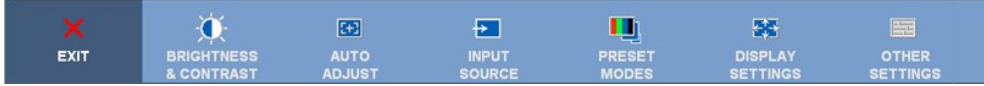

### 或

### 非模拟 **(**非 **VGA)** 输入的主菜单

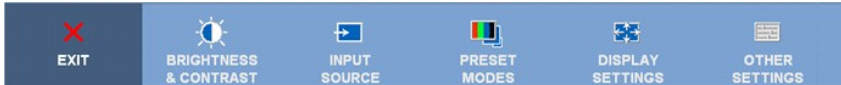

注**:** 只有在您使用模拟 (VGA) 接口时自动调整才可用。

**2.** 按 ◯ 和 ◯ 按钮在设置选项之间移动。在您从一个图标移到另一个图标时,选项名称会被突出显示。请参阅下表了解本显示器可用的所有选项之完整列表。

**3.** 按一下菜单按钮以激活突出显示的选项。

**4.** <sup>按</sup> <sup>和</sup> 按钮选择想要的参数。

5. 按 <sup>1</sup> 按钮激活滑块,然后根据菜单上的指示使 □ 或 □ 按钮进行更改

**6.** 选择"返回"选项以返回主菜单,或"退出"以退出 OSD 菜单。

图标 菜单和子菜单 说明

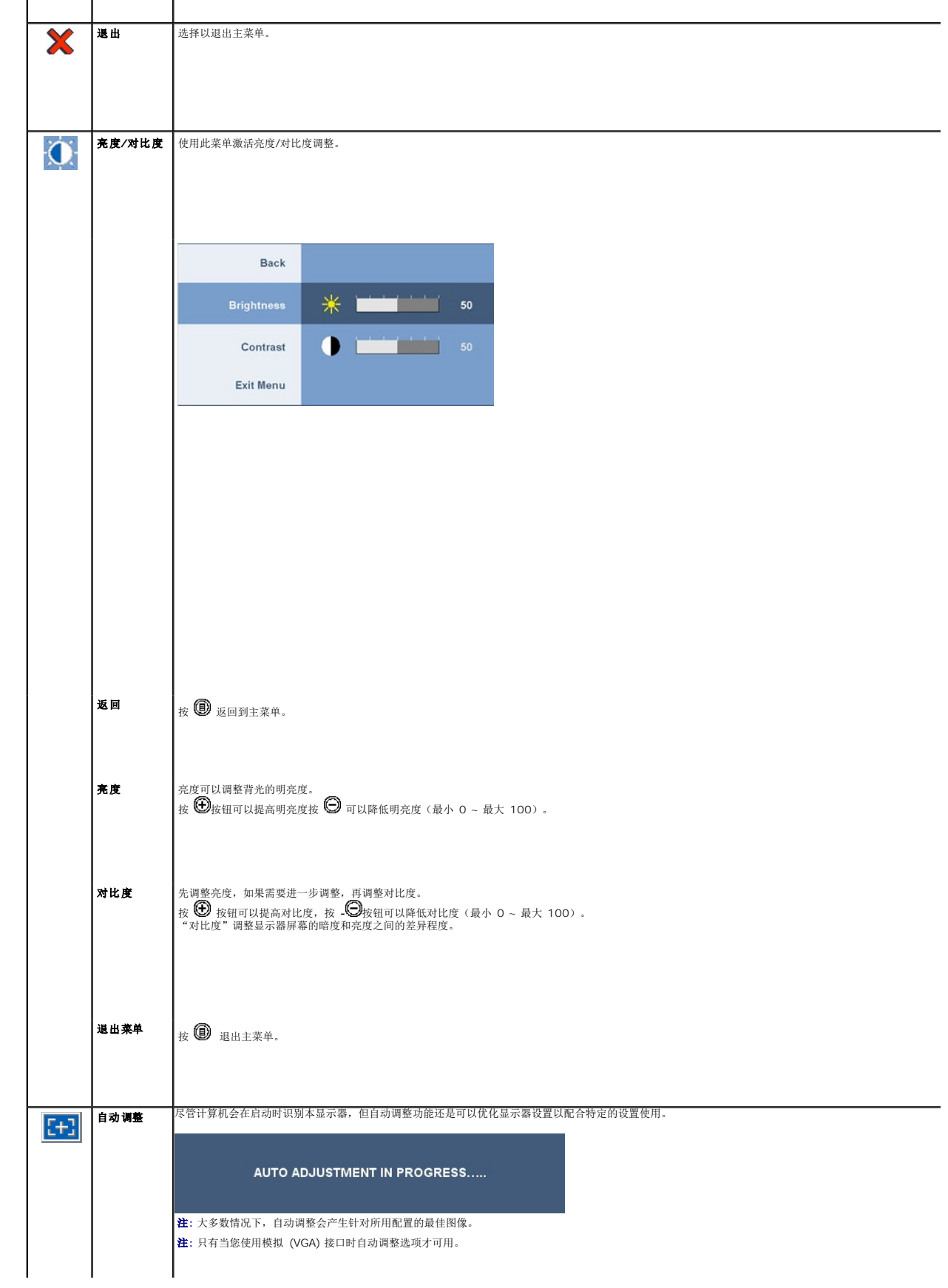

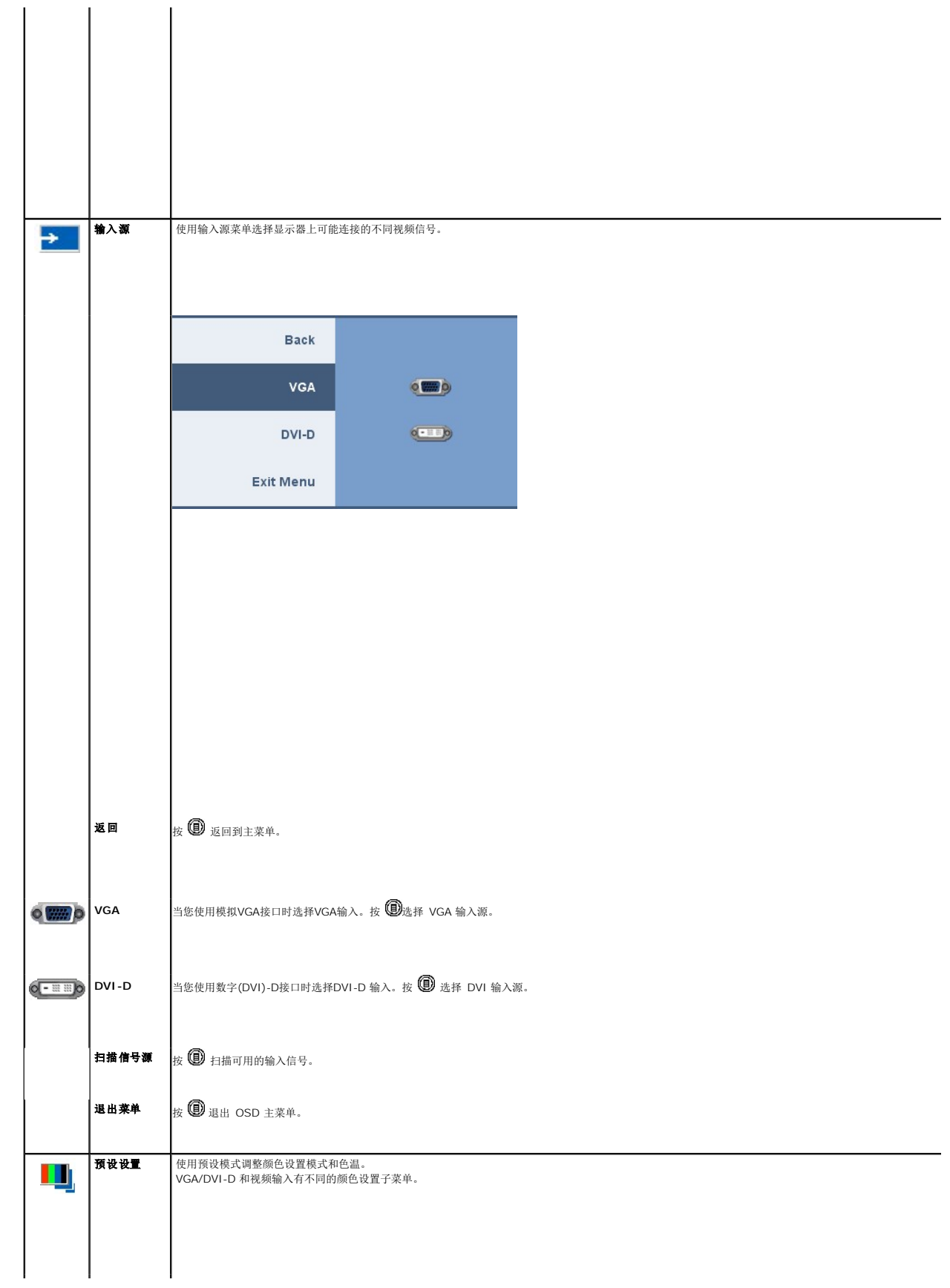

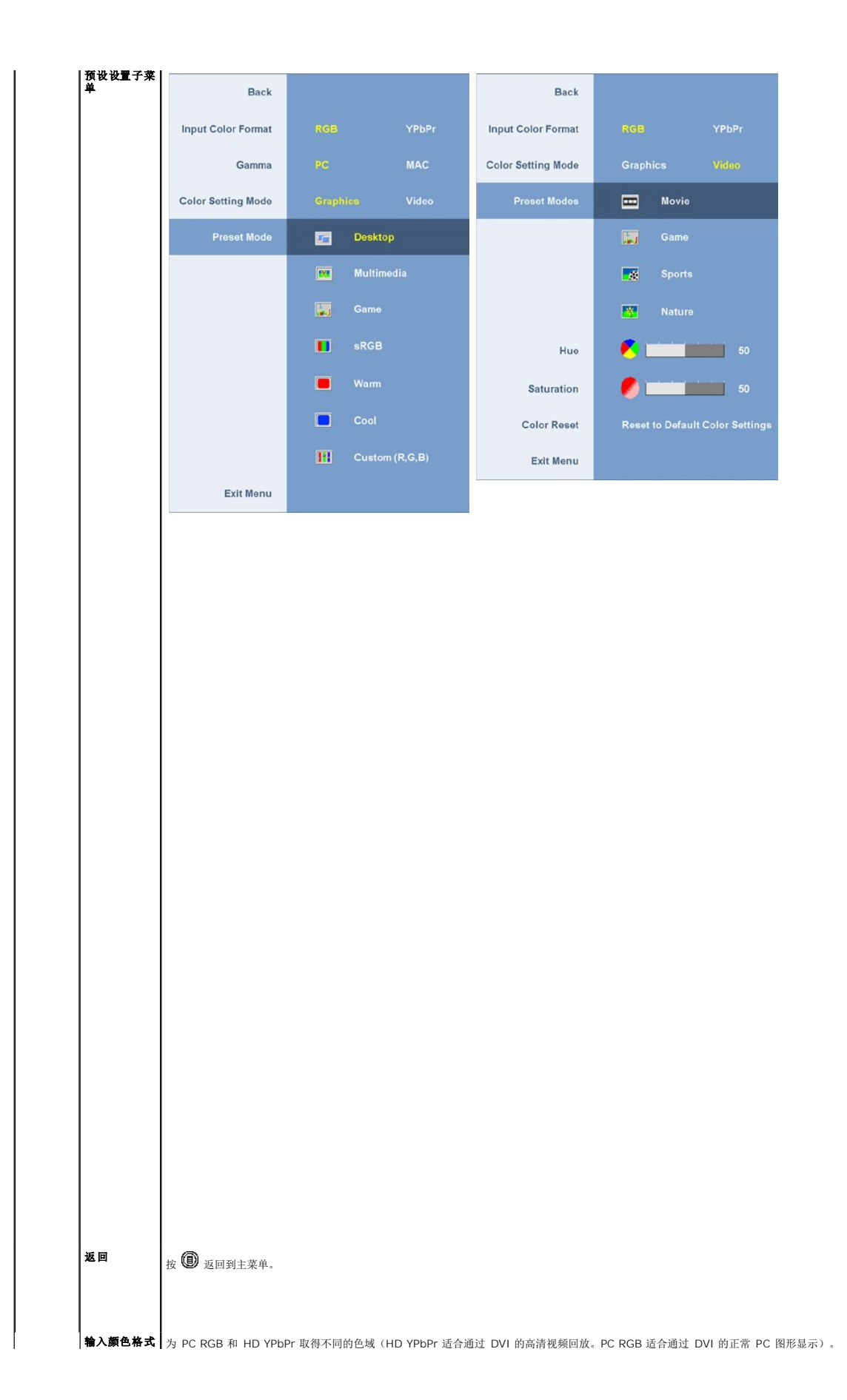

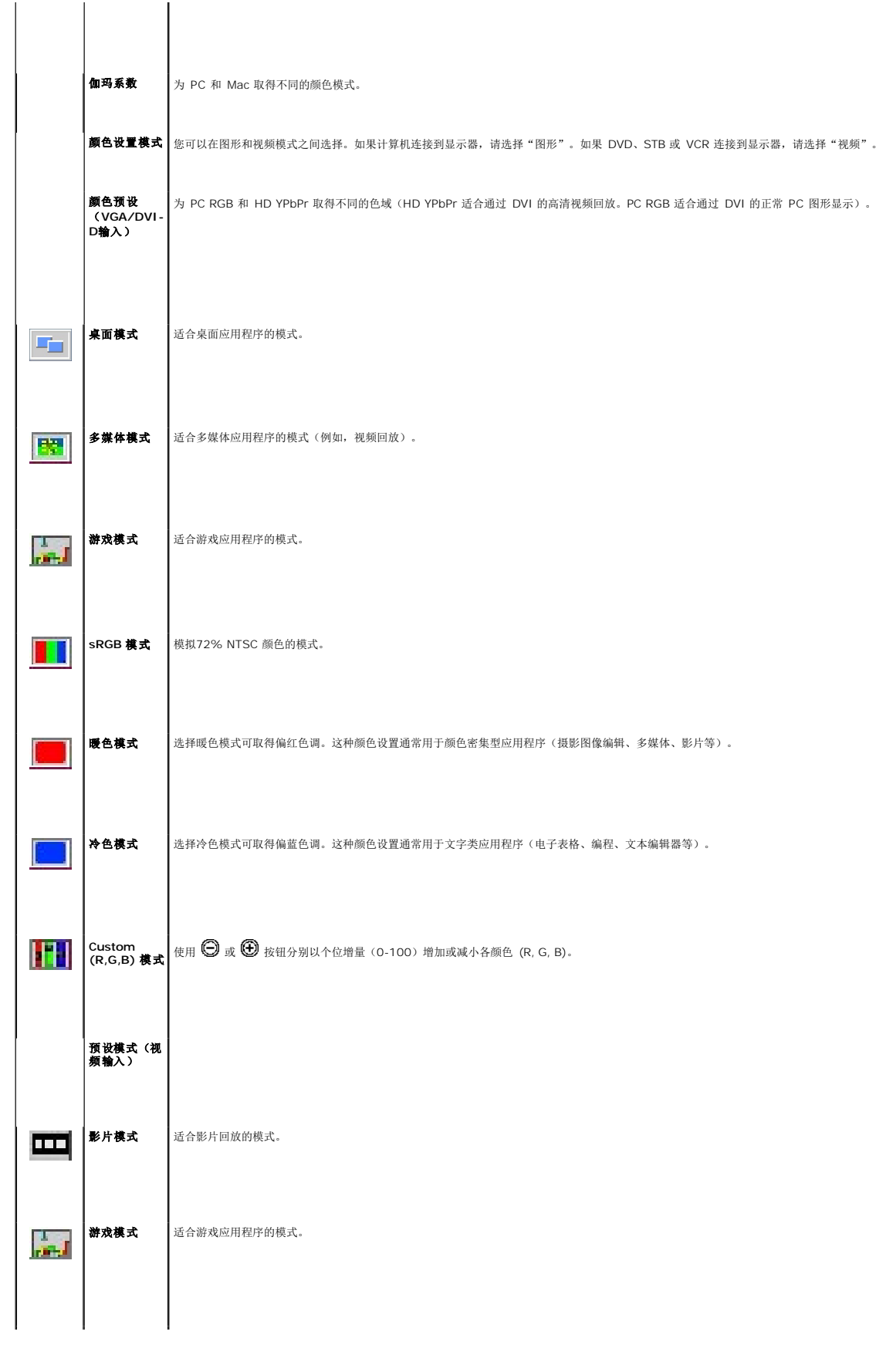

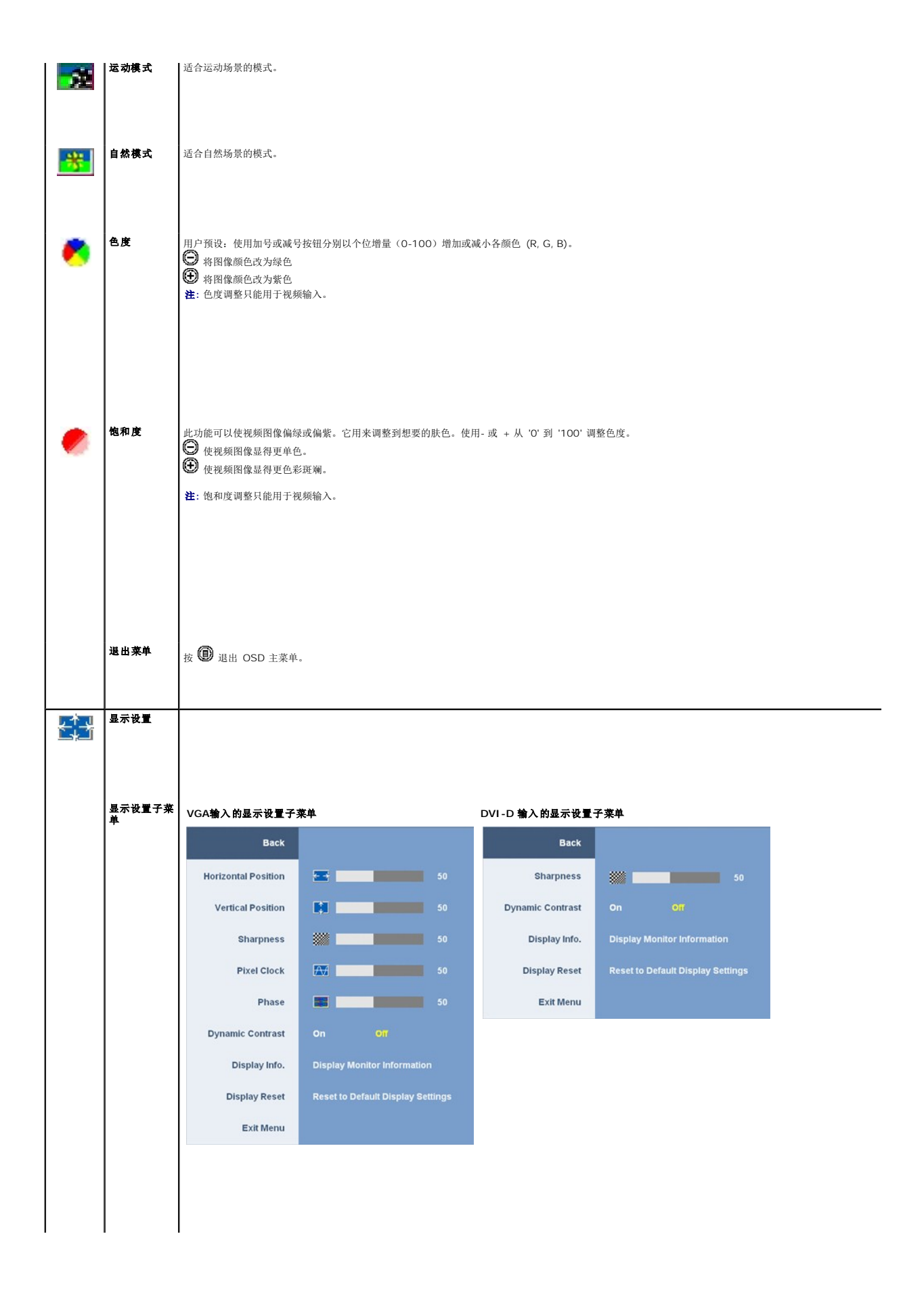

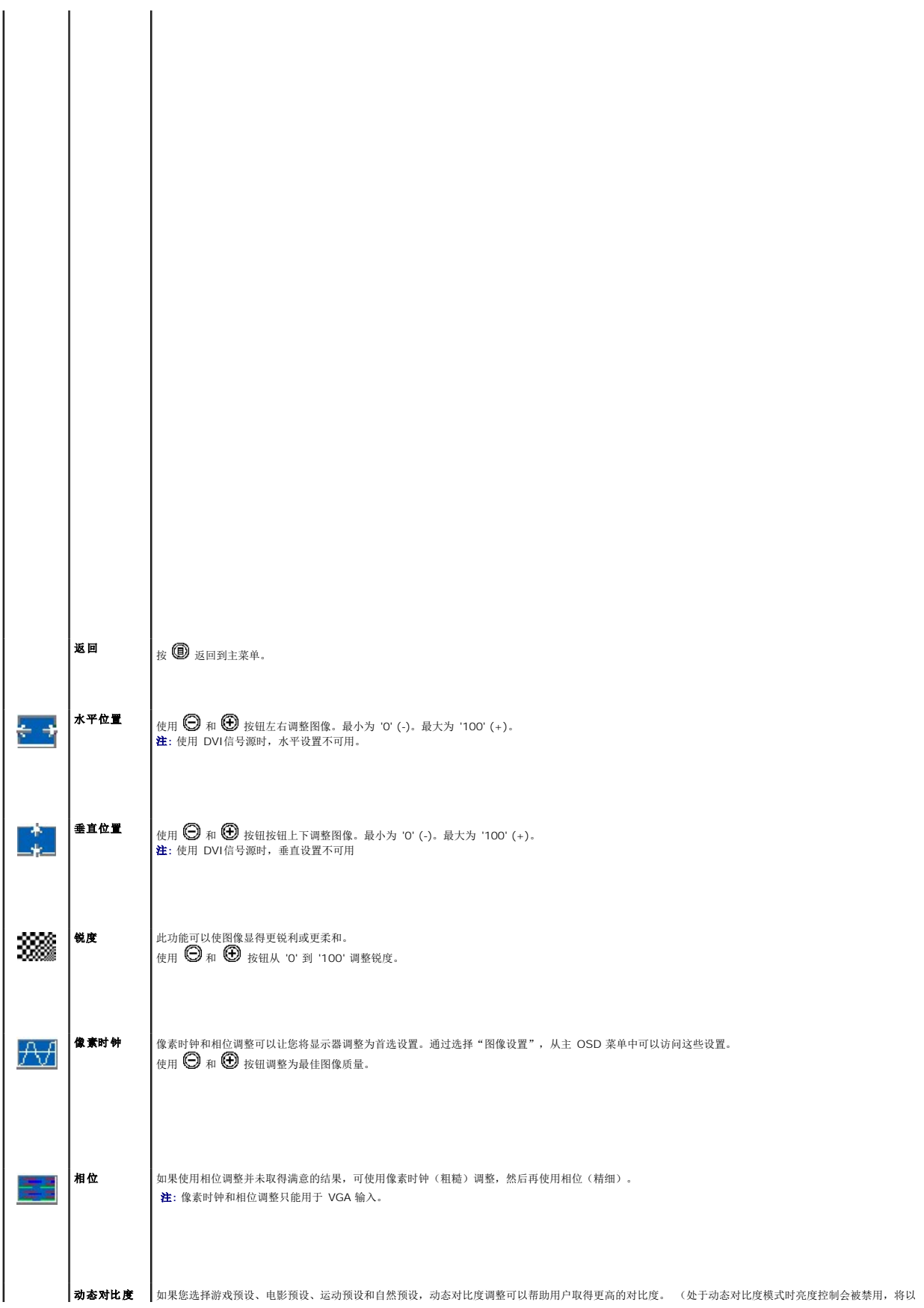

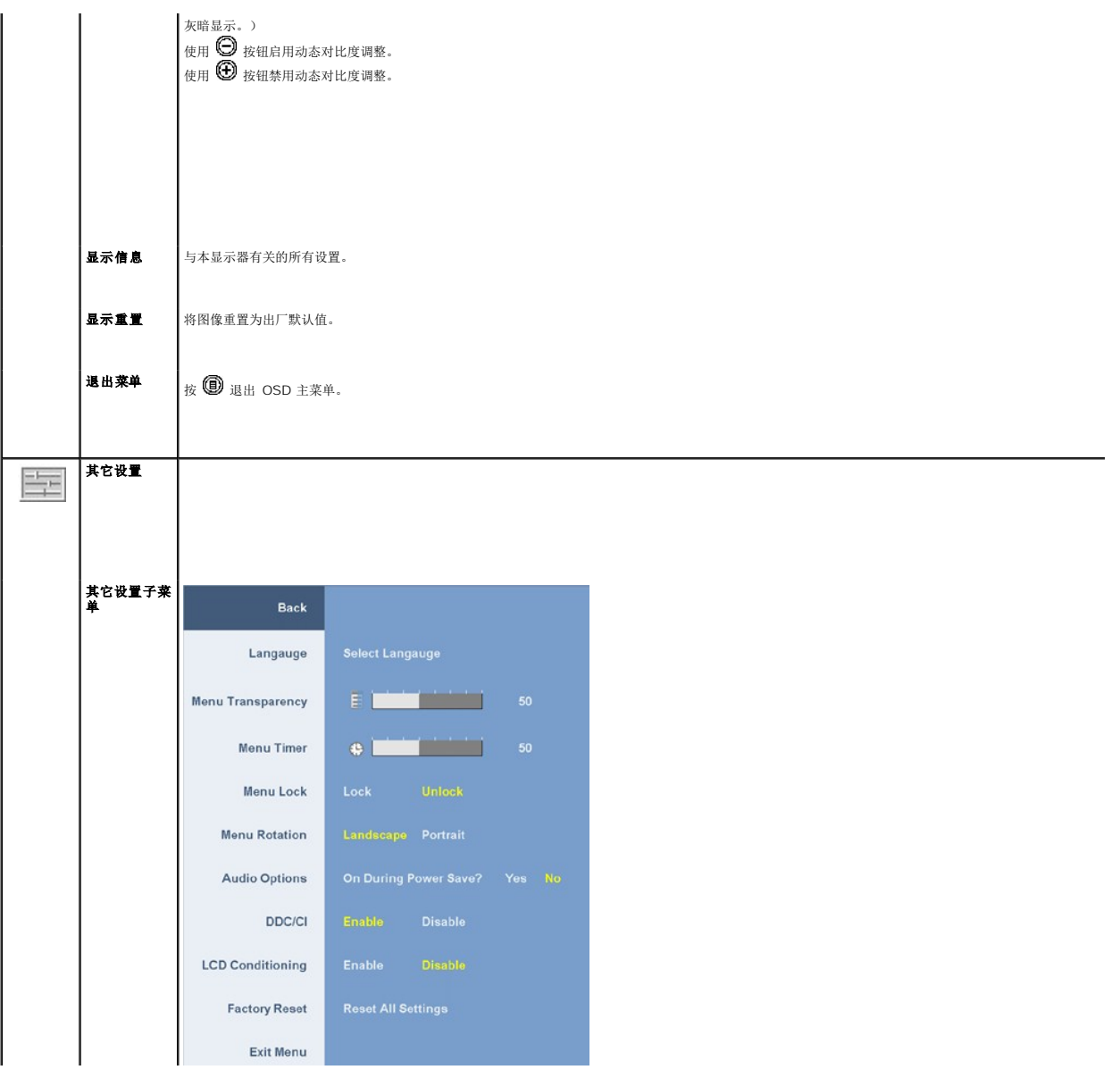

# <span id="page-19-0"></span>安装设置显示器

**Dell™ 2009W** 平板显示器用户指南

- [装上支架](#page-19-1)
- 连接显示器
- [组织线缆](#page-20-1)
- 装上[Dell Soundbar](#page-20-2) (选件)
- [卸下支架](#page-21-1)

# <span id="page-19-1"></span>装上支架

注**:** 在显示器出厂时,该支架是分开的。

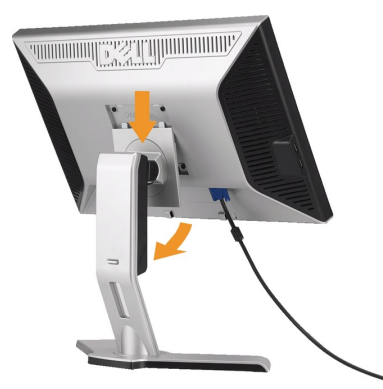

将支架放在平面上,按照以下步骤装上显示器 支架:

```
1. 将显示器后面的凹槽对入支架上部的两个卡舌。
2. 放下显示器,使显示器安装区域卡扣或锁定到支架上。
```
## <span id="page-19-2"></span>连接显示器

警告**:** 在开始本节中的任何步骤之前,请遵照[安全说明中](file:///C:/data/Monitors/2009W/cs/ug/appendx.htm#Safety%20Information)的内容执行。

要将显示器连接到计算机,请执行以下步骤:

- l 关闭计算机,断开电源线。
- 1 将白色DVI(数字 DVI-D)或蓝色(模拟 VGA)显示接口线连接到计算机背后的相应视频端口。请勿在同一台计算机上使用两条线。只有当连接到包括相应视频系统的两台不同计算<br> 机时,才使用这两条线。

### 连接白色 **DVI**线

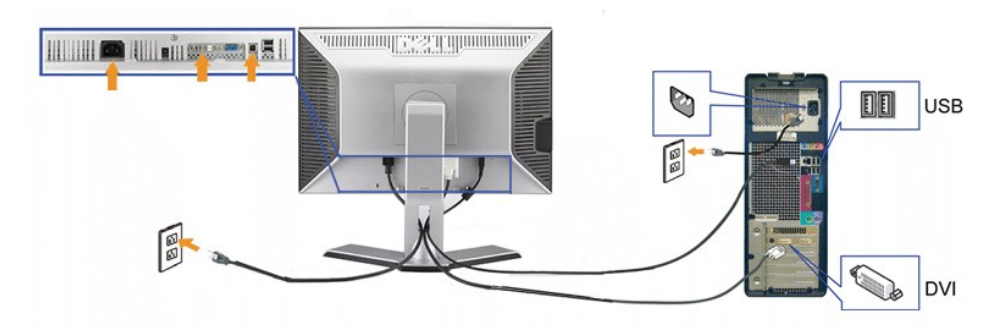

连接蓝色 **VGA**线

<span id="page-20-0"></span>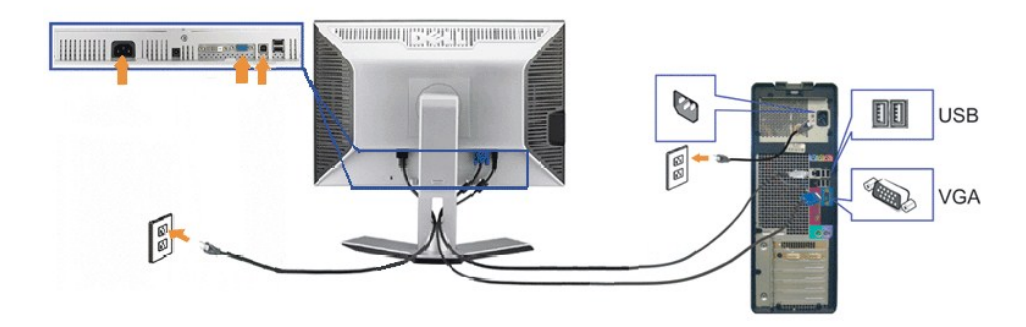

注**:**所提供示意图仅供参考。计算机的外观可能有所不同。

在您连接完 DVI/VGA 线之后,请按照以下步骤将 USB 线连接到计算机并完成显示器设置:

- <sup>l</sup> 將上游USB埠(隨附的連接線)連接到電腦上的適當USB埠。.
- l 将 USB 外设连接到显示器上的下游 USB 端口(后面或侧面)。(如需詳細資料,請參閱<u>后视图或底视图</u>。)<br>l 将计算机和显示器的电源线插接到附近电源插座。<br>l 打开显示器和计算机的电源。<br> 如果看不到图像,请按一下输入选择按钮,确保已选择了正确的输入信号源。 如果仍然看不到图像,请参阅 [故障排除](file:///C:/data/Monitors/2009W/cs/ug/solve.htm#Solving%20Problems)。
- 
- 
- 
- 1 使用显示器支架上的线缆固定夹组织线缆。

### <span id="page-20-1"></span>组织线缆

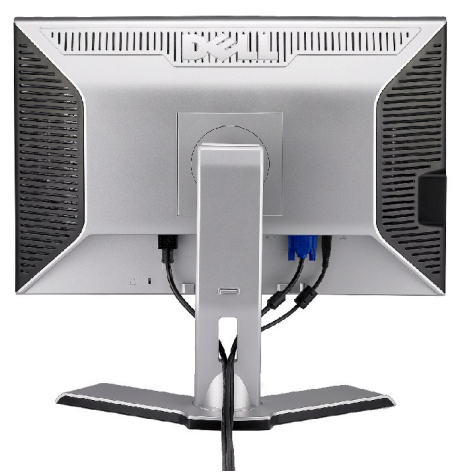

将所有必要的线缆连接到显示器和计算机后(请参阅<u>[连接显示器](#page-19-2)</u>了解如何连线),请按如下所示使用线缆固定夹将所有线缆整齐的整理在一起。

### <span id="page-20-2"></span>装上**Dell Soundbar**(选件)

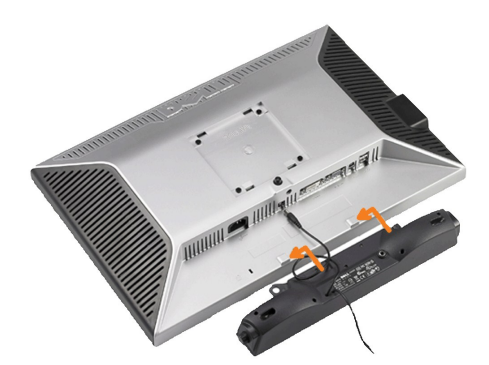

<span id="page-21-0"></span>注意**:** 不要让 Dell Soundbar 之外的其它任何设备使用。

- 注**:**Soundbar 电源接口+12V DC 输出只用于可选的 Soundbar。
- **1.** 在显示器的背面操作,将两个槽与显示器后下部的两个卡舌对齐,装入 Soundbar。
- **2.** 将 Soundbar 向左滑动,直至它卡扣到位。
- **3.**  将 Soundbar 的电源线连接到显示器后面的接口。
- **4.** 将 Soundbar 背面的绿色微型立体声插头插入电脑的音频输出插孔。

# <span id="page-21-1"></span>卸下支架

注**:**为防止在卸下支架时刮伤LCD屏幕,确保显示器放在干净的台面上。

完成以下步骤以卸下支架:

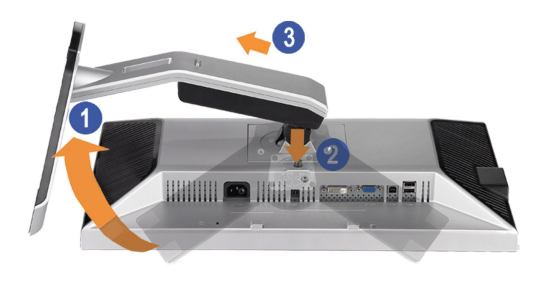

- 1. 转动支架,以便接触到支架松开按钮。 2. 按住支架松开按钮。 3. 提起支架,从显示器中取出。
- 
- 

[返回目录页](file:///C:/data/Monitors/2009W/cs/ug/index.htm)

### <span id="page-22-0"></span>故障排除 **Dell™ 2009W** 平板显示器用户指南

- [显示器故障排除](#page-22-1)
- [常见问题](#page-22-2)
- 产品特定问题
- 通用串行总线问题
- Dell™ Soundbar 故障排除

警告**:** 在开始本节中的任何步骤之前,请遵照 [安全说明](file:///C:/data/Monitors/2009W/cs/ug/appendx.htm#Safety%20Information) 中的内容执行。

## <span id="page-22-1"></span>显示器故障排除

### 自检功能检查 **(STFC)**

这款显示器提供了一个自检功能,可以让您检查显示器是否工作正常。如果显示器和计算机已正确连接,但显示器屏幕仍为黑屏,请执行以下步骤来运行显示器自检:

- 1. 关闭计算机和显示器的电源。
- 2. 从计算机背后拔下视频线。为确保自检工作正常,请从计算机背后拔下数字(白色接口)和模拟(蓝色接口)线。<br>3. 打开显示器电源。
- 

如果显示器检测不到视频信号且工作正常,浮动对话框会出现屏幕上(黑色背景)。处于自检模式时,电源 LED 会保持绿色。另外,根据所选的输入,下面显示的其中的一个对话框会不 断滚动屏幕。

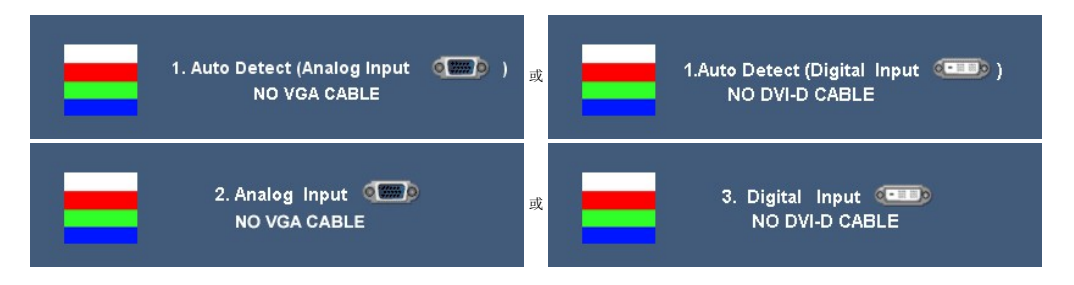

- 4. 在正常系统操作期间,如果视频线断开连接或已损坏,也会出现这个对话框。
- 5. 关闭显示器,重新连接视频线,然后打开计算机和显示器电源。

如果在执行以上步骤之后显示器屏幕仍然保持黑屏,请检查一下视频控制器和计算机系统。显示器工作正常。

## <span id="page-22-2"></span>常见问题

下面列出了您可能遇到的常见显示器的问题和可能的解决方案。

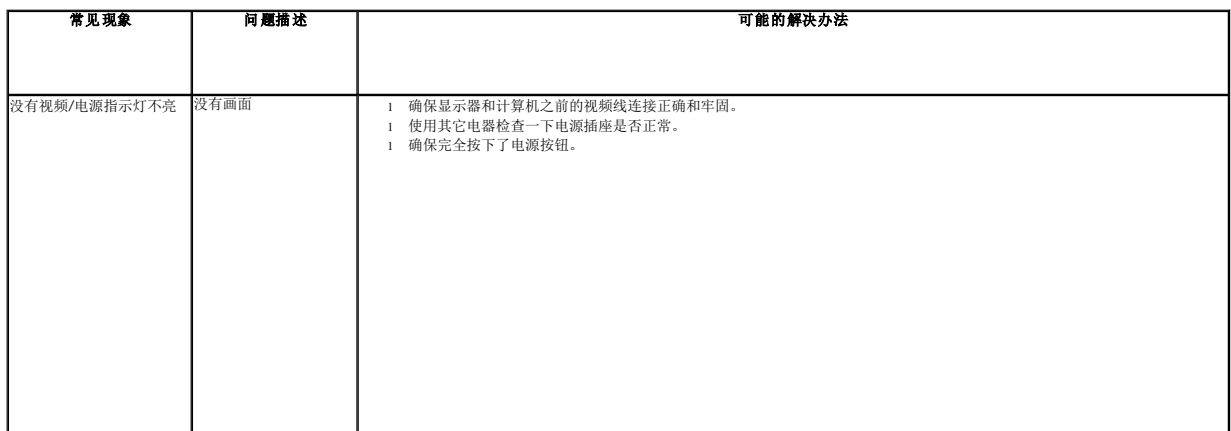

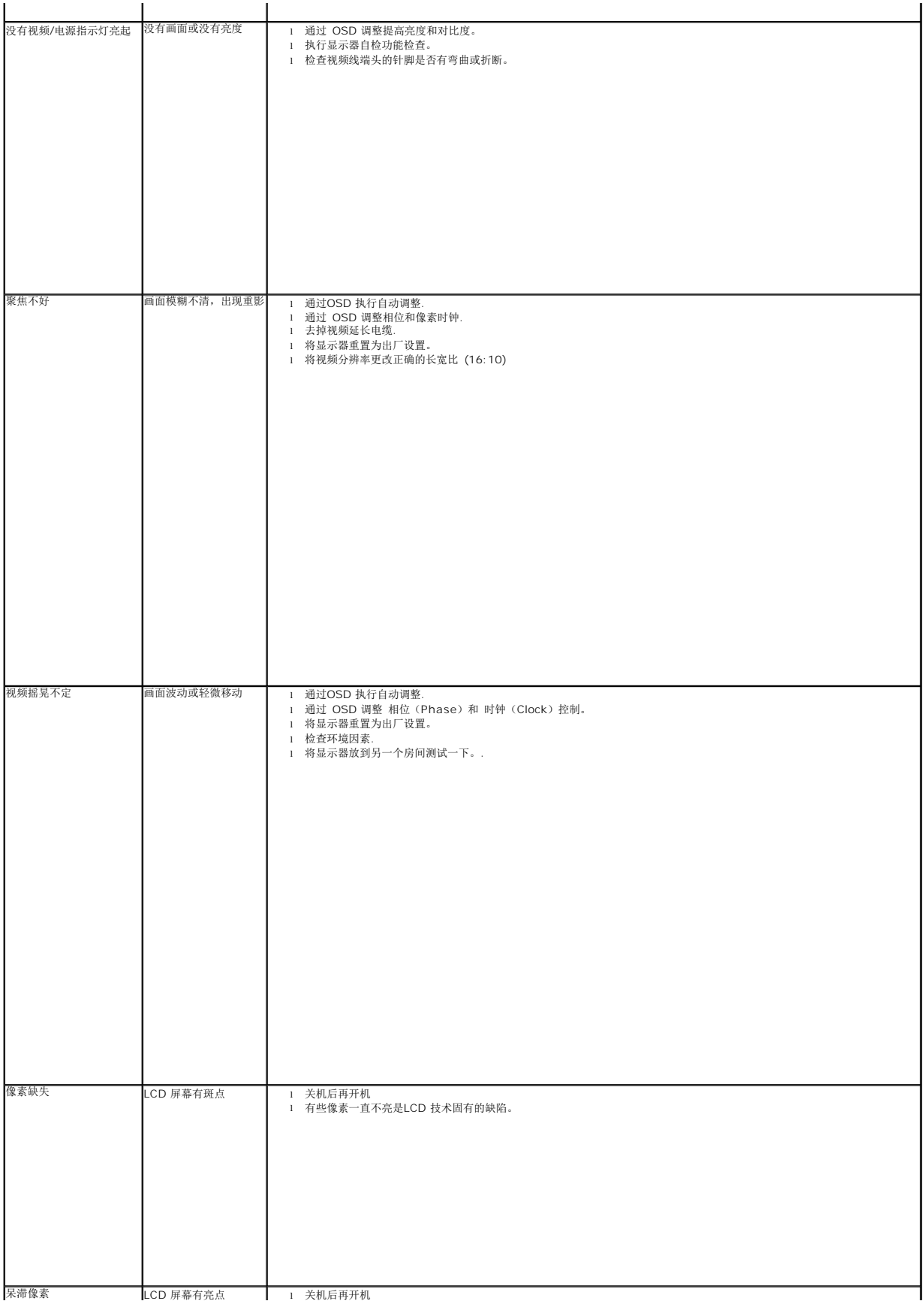

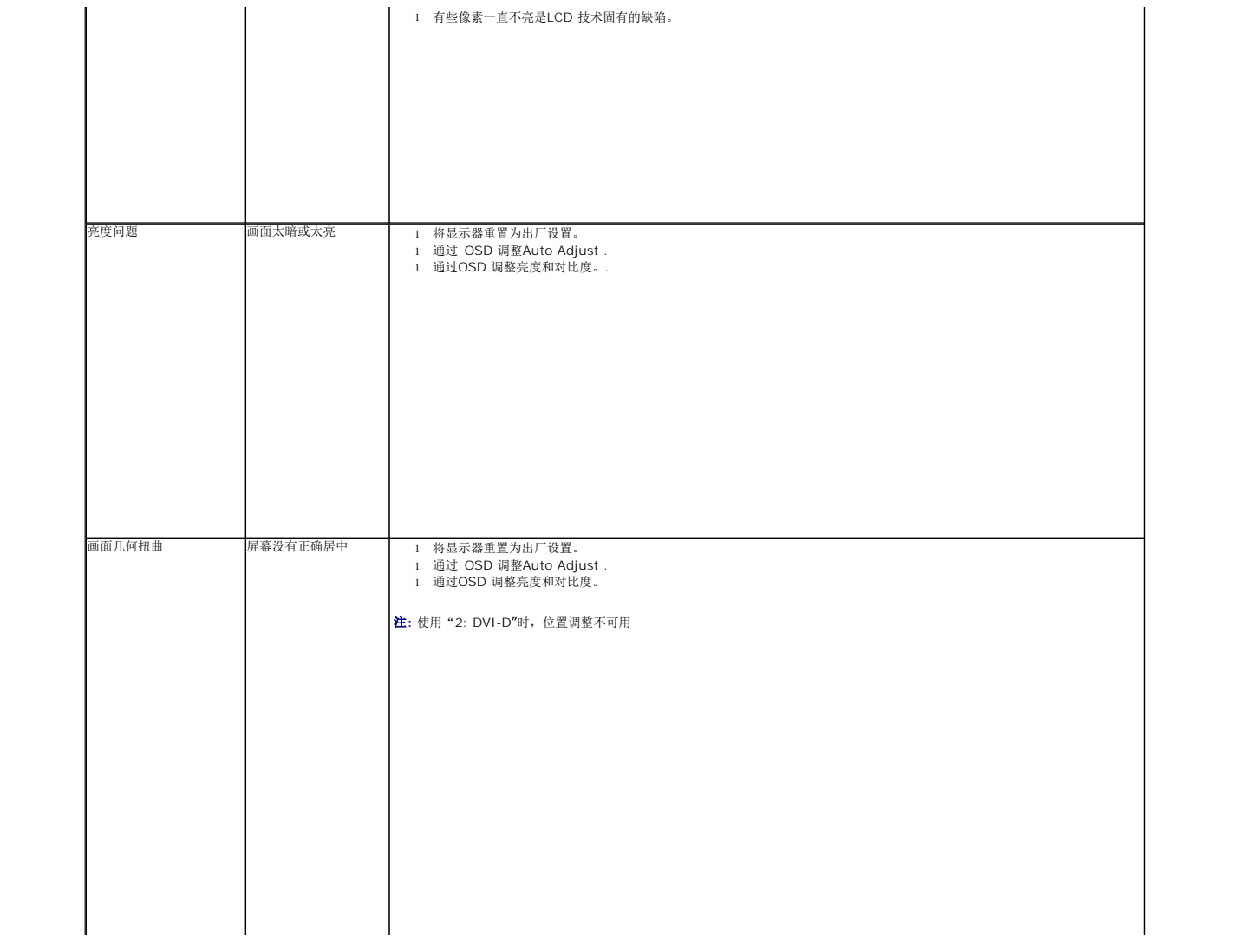